# AutoCAD Crack

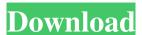

#### **AutoCAD Crack+ Activation Code**

Today, in addition to CAD design and drafting, AutoCAD provides power generation tools for mechanical, electrical, and plumbing (MEP) designs; modeling tools for architectural design; and other features. AutoCAD is used in industries such as architecture, construction, electronics, fabrication, information technology, manufacturing, and maintenance and repair. [3] AutoCAD is available in 32-bit and 64-bit editions. In April 2009, Microsoft introduced 64-bit editions of Microsoft Windows to its customers and shipped AutoCAD 2009 with 64-bit capability. [4] Like other AutoCAD programs, the core feature of AutoCAD is its ability to create and edit drawing objects. Drawing objects, also known as entities, are the fundamental building blocks of AutoCAD drawings. Objects include geometric shapes, text, tables, drawings, and symbols. Objects can be either static (non-editable) or dynamic (editable). Drawing objects can be grouped and arranged. They can be edited and manipulated, and properties can be assigned to them. Users can combine objects to create more complex drawings. Examples of drawing objects include: lines, arcs, circles, splines, splines with a radius, polylines, text, lines, ovals, rounded rectangles, polygonal shapes, dimensions, arrows, text boxes, circles, ellipses, bezier curves, notes, annotations, layers, and images. In order to modify existing objects in a drawing, users must first select the object. Tools such as the move, rotate, and scale tools can be used to modify objects. Drawing tools can be used to add and delete objects, or create new objects. These drawing command directly or use an input window. The following drawing commands are available: Align: Align the two or more selected objects in the drawing in relation to each other. Select multiple objects in a drawing by holding down the Ctrl key on a Windows computer. The alignment commands accept commands such as X, Y, and Z. The Align command also used for aligning two or more drawings, or two or more layers in a drawing. [5] AutoCenter:

#### **AutoCAD Torrent (Activation Code)**

AutoCAD Cracked Version model data is saved to an XML-based file. This data can be reused using the Application Data Exchange Technology (ADE) — a proprietary exchange format developed by Autodesk. This data is stored in the application data folder, along with file-based objects, which provide some information about objects and features. When this application data is imported, it can be used by other applications. If you want to export this data, you can use the application object data folder. There is a tool available to facilitate this process. The data export is done using an ADE format similar to the DXF format but is not open-source. Therefore, this type of exchange does not allow third-party software to read the file format. The AutoCAD Exchange Format File (.ade) Nuke AutoCAD is used to create 3D models of buildings for the filming of feature films and television programs, such as the Black Mirror episode Nosedive, in which four billionaires' animated corpses are forced to live in a high-tech bunker to ensure that their assets will be maintained in case of financial collapse. Example: Nuke: How to Build the Perfect City The video above is a 4-minute demonstration of Nuke as a modeling tool. In this video, shot in Bryce, a 3D modeller is building a complete city modeled in Bryce, with many different aspects of the construction process shown. Additionally, the video discusses the use of LODs (Level of Detail) and Auto-Walls, and how to build realistic, 3D structures, that could be used to represent the city in a 2D surface, such as a map. This would be useful for advertising maps, and showing the city at different scales. Freesurfer Freesurfer is a widely used software package for surface reconstruction, statistical analyses and visualization in medical research and clinical neuroscience. It is written in the C/C++ programming language and its source code is open-source, released under the GNU General Public License (GPL). There is a freeware for AutoCAD called 3DManuscript (available from Autodesk and at

### **AutoCAD Activator Download**

![](../imgs/CAD\_New\_Key\_2.png) 2. Enter the location of the xl format file and unzip it ![](../imgs/CAD\_New\_Key\_3.png) 3. Click on Open, the file Open.xlw appears. 4. Click on Save and save the file to your desktop. 5. If you want to encrypt the file Open.xlw, go to the file, click on ![](../imgs/CAD\_New\_Key\_4.png) and select the option : Add to All Documents. Now the file Open.xlw is encrypted. You can also encrypt the new file Open.xlw by selecting : Add to All Documents and then save the file with the encrypted file. ![](../imgs/CAD\_New\_Key\_5.png) 6. When you save the file, you can unzip it, and you will find a file named Open.xlw.dz ![](../imgs/CAD\_New\_Key\_6.png) 1. If you want to encrypt the file Open.xlw.dz, go to the file, click on ![](../imgs/CAD\_New\_Key\_7.png) and select the option : Add to All Documents. Now the file Open.xlw.dz is encrypted. ![](../imgs/CAD\_New\_Key\_8.png) 7. To decrypt the file Open.xlw.dz, you must use the key. ![](../imgs/CAD\_New\_Key\_9.png) 8. Copy and paste the key into the field, and click on the button ![

## What's New In AutoCAD?

Add color directly to your work. Bring color to your drawings directly from your webcam, monitor or scanner. (video: 2:10 min.) Bring together the shapes of many parts to create a single assembly. See parts as they fit together, and remove them one by one. (video: 1:30 min.) Combine shapes of varying scale to create a single object. Bring together, label and edit any type of shape for use as a component in a larger drawing. (video: 1:30 min.) Connect almost anything to almost anything with a high level of flexibility and scalability. Make invisible connections to complete an intricate assembly with no extra effort. (video: 1:15 min.) Add a simulation directly to your drawing. See what it looks like before you make the real thing. (video: 2:25 min.) Surface import, auto-correction, and animation: Bring the power of a CAD database to the Surface App. Import CAD database to Surface model, adjust an existing Surface model, automatically recognize errors and perform corrections. Automatically create working drawings based on your models with accurate objects and surfaces. Import an entire.stl file in a single click. (video: 1:18 min.) Use Surface files directly in AutoCAD. Import a.stl file to view it and modify it with one click. Or import Surface objects directly into the drawing. (video: 1:19 min.) Bring the power of AutoCAD to surface designs. Automatically align, bend and roll, extrude, and perform simple surface modifications. Optimize surface objects and create working drawings with no extra effort. (video: 1:40 min.) Make your Surface files more powerful than ever with the introduction of AutoCAD's toolbox: the Surface Toolbox. (video: 1:22 min.) Make a Surface file from scratch. Bring a 3D model to the Surface App directly, and take it even further. Use the Surface Toolbox to create auto-generated surface. (video: 1:17 min.) Bring Surface models to the Surface App directly. Import 3D models to Surface models and use the Surface Toolbox to modify and edit surface objects in your drawings. (video: 1:26 min.)

| System Requirements:                                                                                                    |
|----------------------------------------------------------------------------------------------------|
| Cursors Pressing a single key on the keyboard creates a cursor. Clicking the mouse creates one cursor, and moving the mouse creates multiple cursors. Multiple cursors are separated by a vertical line. Overlapping cursors may conflict when the system updates the contents of the screen. It is possible for the cursor to be under your window. When this happens, to get the cursor you must use the cursor keys or move your mouse. With a mouse, right-click a window to make it the active window. |
|                                                                                                    |
|                                                                                                    |
|                                                                                                    |
|                                                                                                    |
|                                                                                                    |
|                                                                                                    |
|                                                                                                    |
|                                                                                                    |
|                                                                                                    |
|                                                                                                    |
|                                                                                                    |
|                                                                                                    |
|                                                                                                    |
|                                                                                                    |
|                                                                                                    |
|                                                                                                    |
|                                                                                                    |
|                                                                                                    |
|                                                                                                    |
|                                                                                                    |
|                                                                                                    |